## **Chcemy wnioskować o Sucholeską Kartę mieszkańca, mamy PIT, brakuje nam UPO. Co zrobić?**

## **UPO możemy w każdej chwili pobrać ze strony: podatki.gov.pl**

Jak pobrać UPO-urzędowe poświadczenie odbioru dokumentu elektronicznego

- 1. wejdź na stronę internetową: http://podatki.gov.pl
- 2. z górnego panelu wybierz: e-Urząd Skarbowy
- 3. zaloguj się przez profil zaufany lub przez pozostałe proponowane sposoby logowania
- 4. z panelu bocznego wybierz: Twój e-PIT
- 5. następnie z panelu bocznego wybierz: złożone dokumenty
- 6. na następnej stronie kliknij: podgląd <sup>→</sup>podgląd UPO<sup>→</sup> zapisz
- 7. wyświetla się nasze UPO, możemy je pobrać lub wydrukować

►PAMIĘTAJ: Pobranie UPO jest jedynym potwierdzeniem złożenia przez Ciebie zeznania podatkowego lub innych deklaracji podatkowych

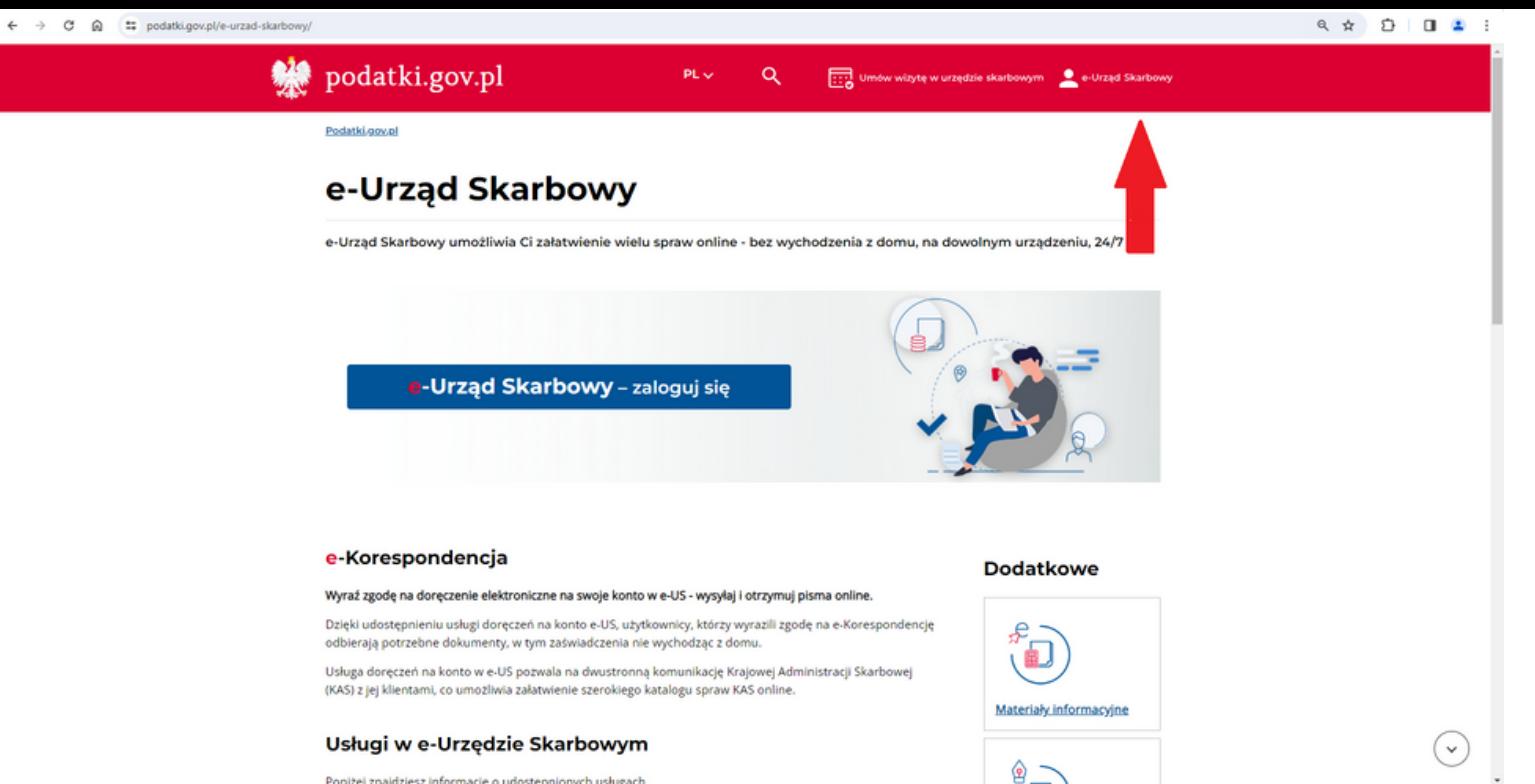

Poniżei znaidziesz informacie o udostepnionych usługach.

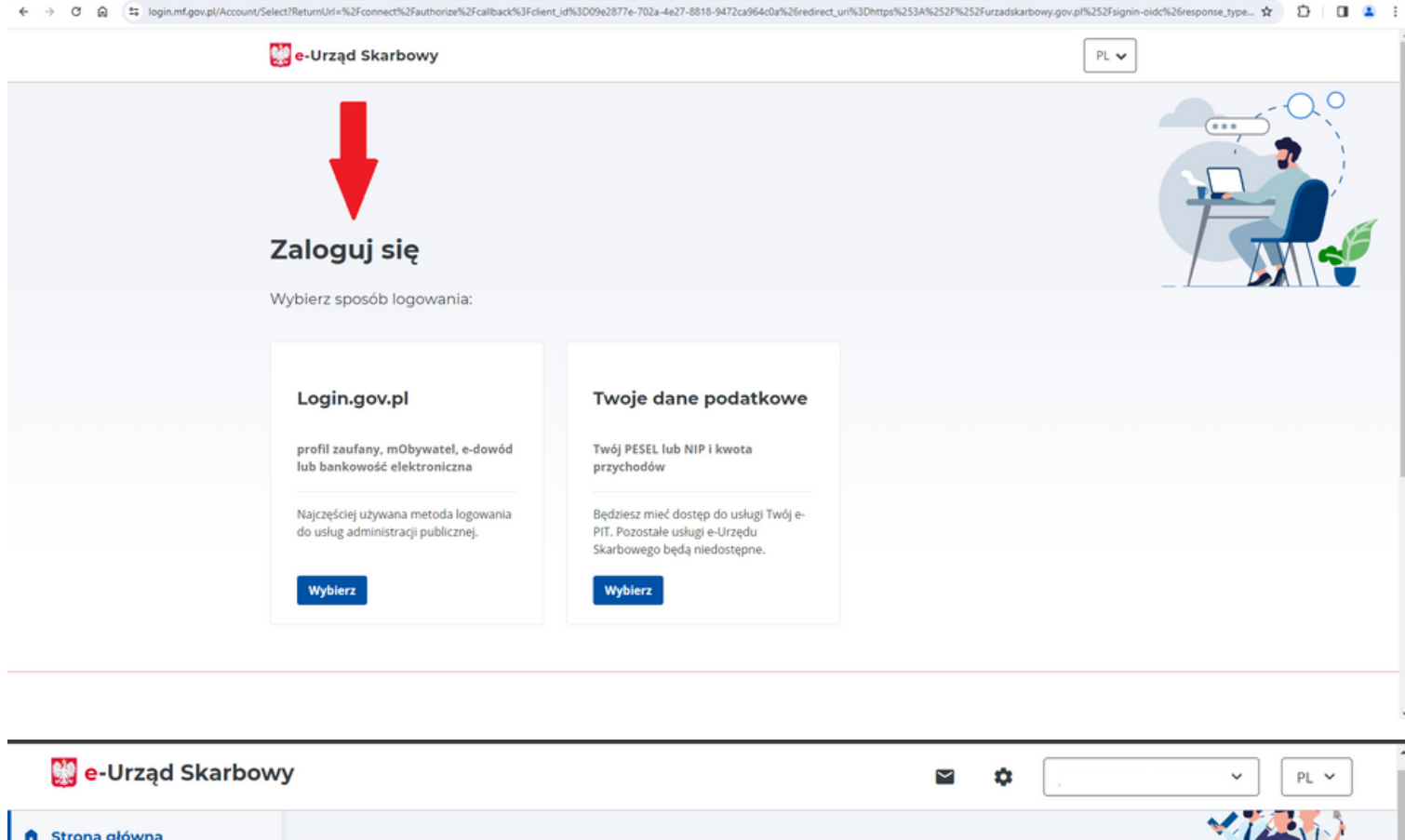

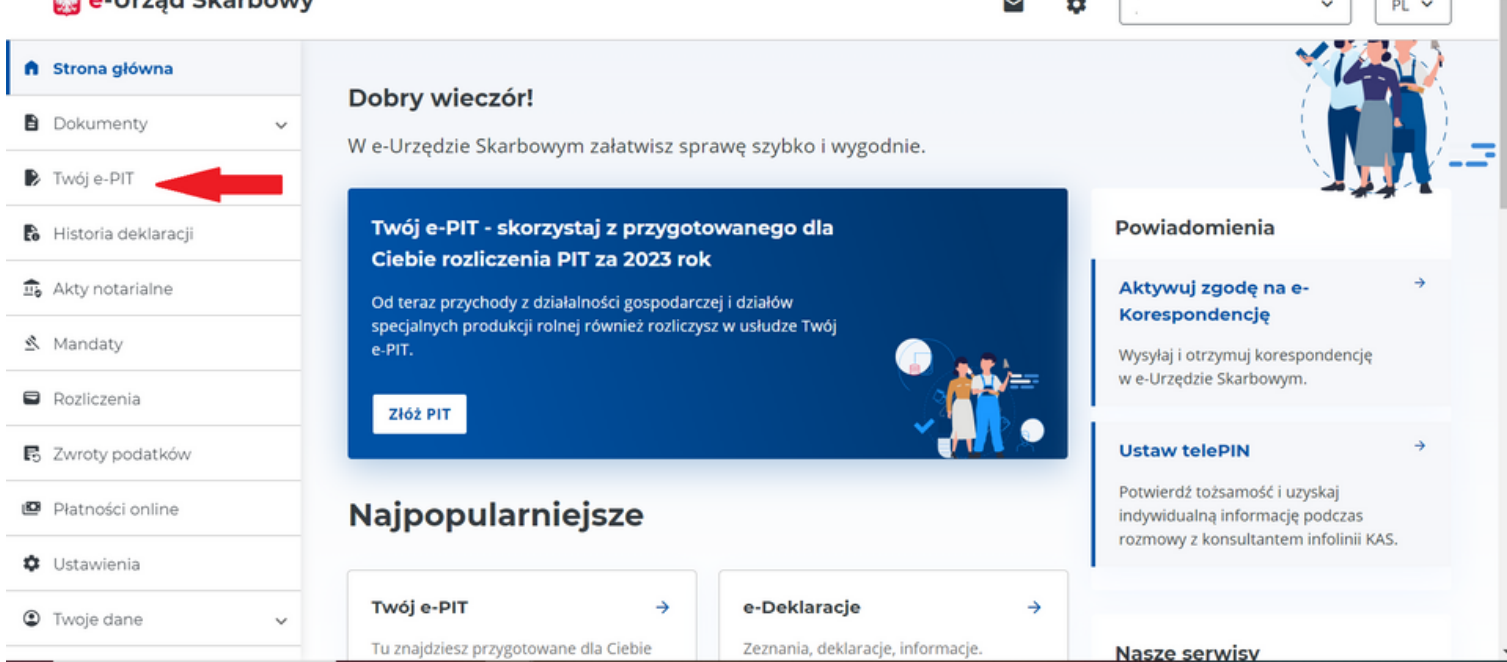

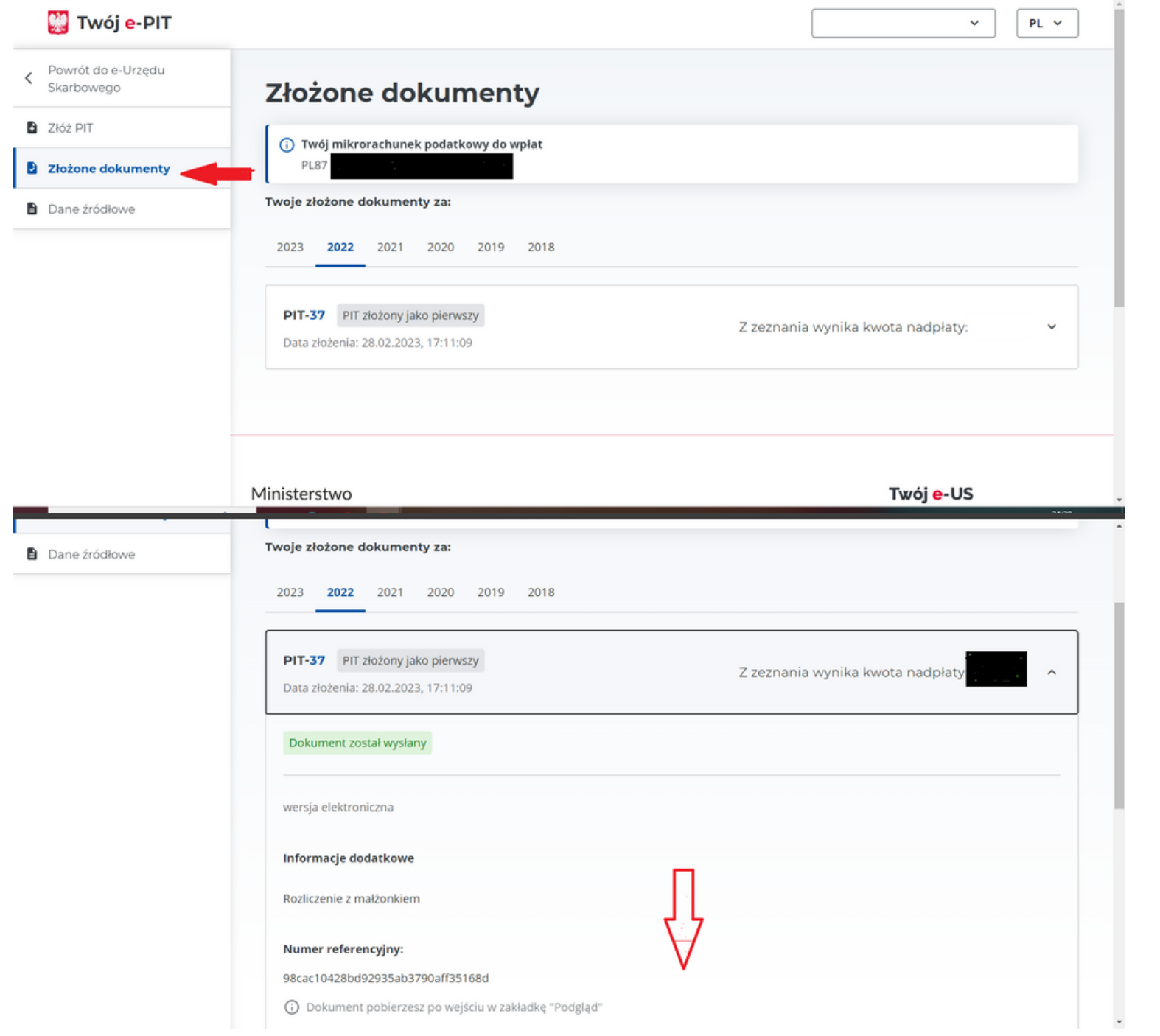

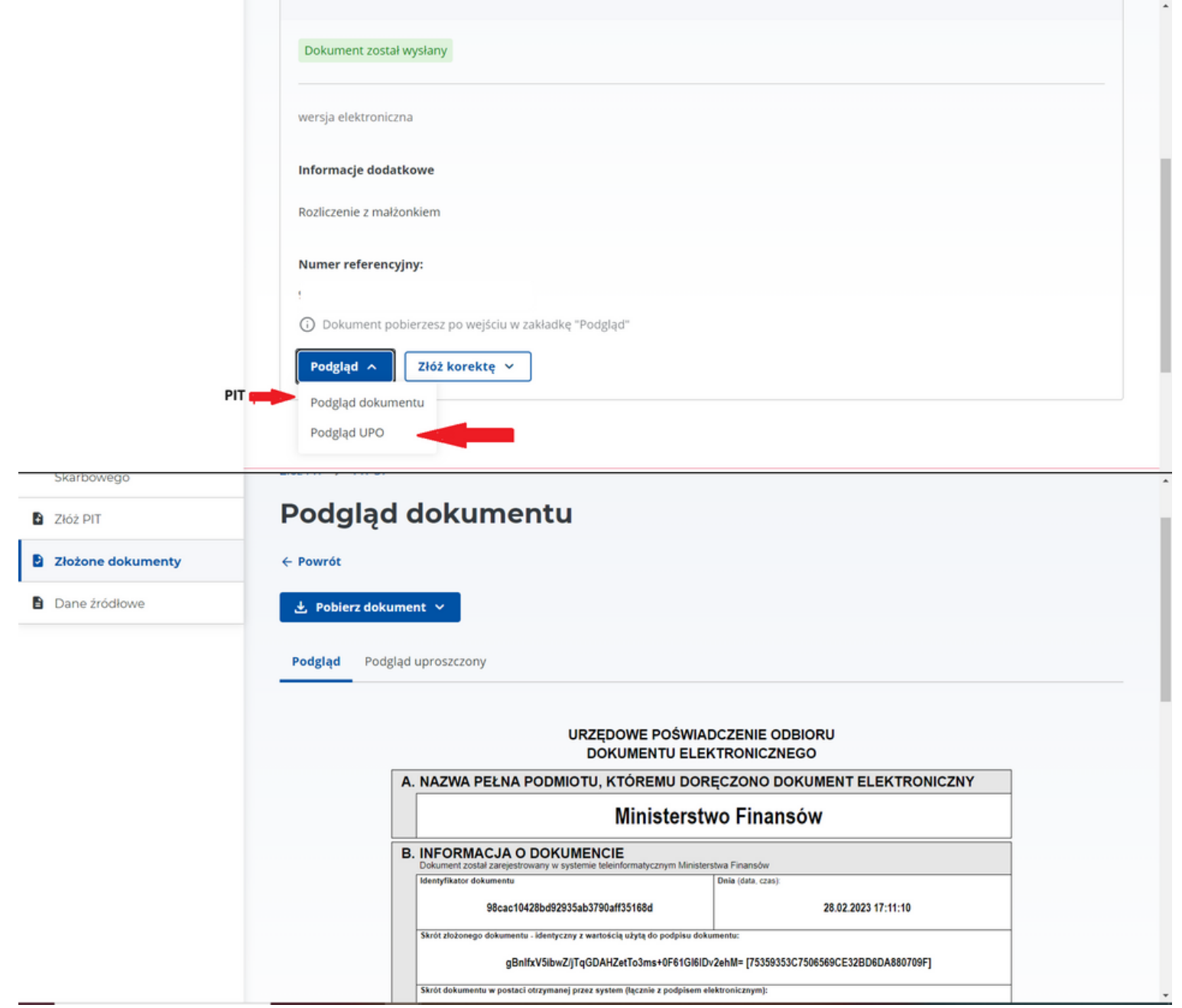